# **BASIC EDUCATIONAL DATA SYSTEM (BEDS)**

**ADMINISTRATION MANUAL EDUCATIONAL PERSONNEL DATA FORM**

> **& ePMF USER GUIDE**

# **2014-15**

**TEACHERS**

**Office of Information and Reporting Services**

The University of the State of New York THE STATE EDUCATION DEPARTMENT Information and Reporting Services Albany, NY 12234

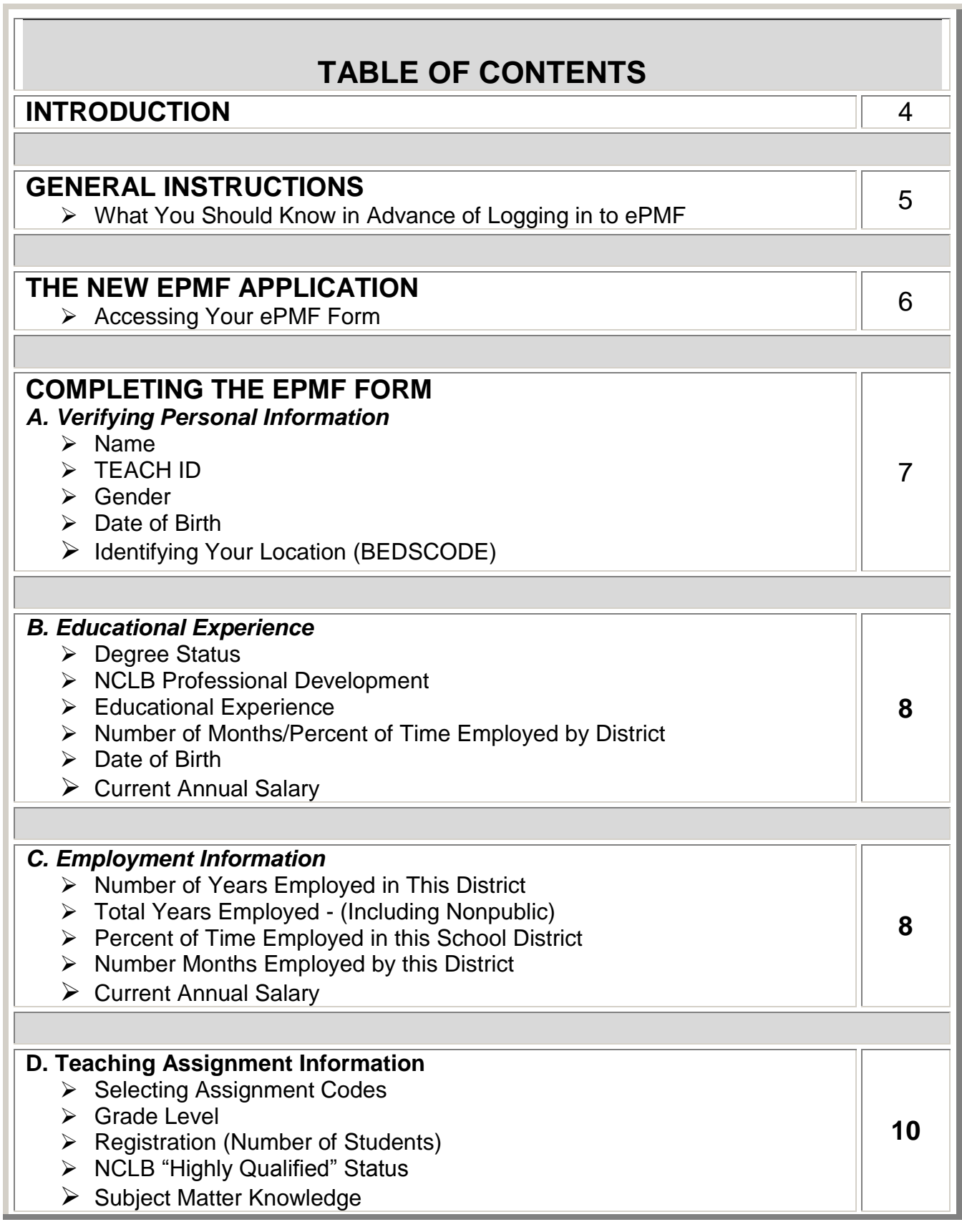

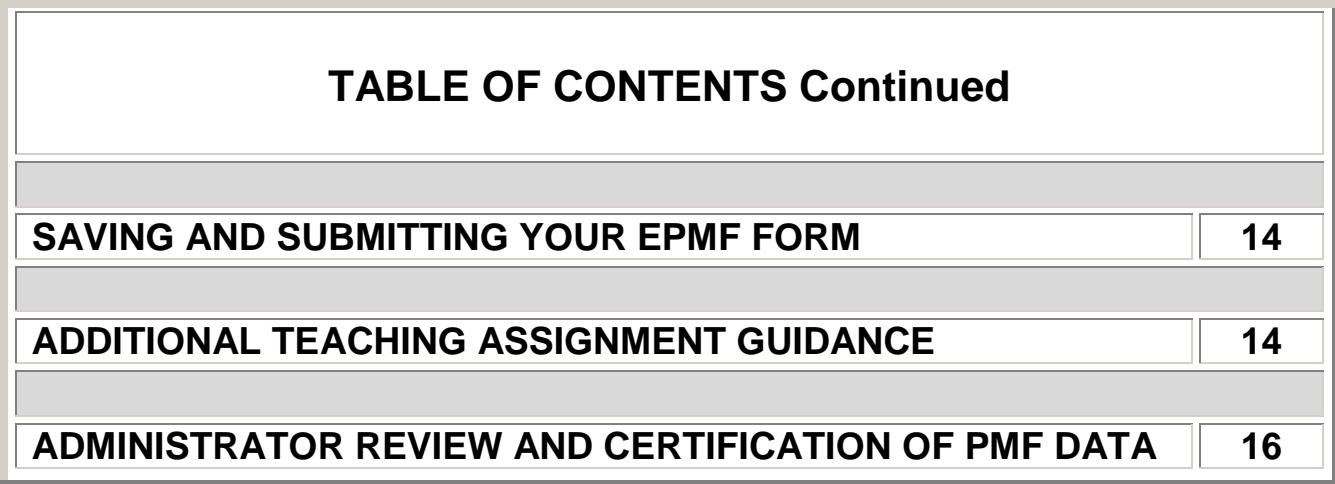

# **INTRODUCTION**

#### **Please read this manual in its entirety before BEDS Day (October 1, 2014) and in advance of completing your ePMF form.**

The data collected in the ePMF system is legally required to be provided to the Education Department and used for state and federal reporting purposes. Therefore, reporting complete and accurate information is the best way to ensure that your district's data is accurately represented.

This manual is designed to provide instructions for completing the Basic Educational Data System (BEDS) personnel forms by all teachers employed in school districts, BOCES and charter schools.

Teachers who traditionally completed teaching/instructional mark-sensitive personnel forms (green or brown bubble forms) should have a prefilled ePMF form that can be accessed via the TAA (Teacher Authorization and Authentication) system after your district Staff Snapshot data has been loaded into the State data warehouse (Level 2).

Your Superintendent, Data Coordinator or BEDS Coordinator should be able to inform teachers when the district has loaded Staff Snapshot data and when teachers can access their ePMF forms via TAA.

**Your superintendent should provide you with a timeline for completing your ePMF form.** After your district has reviewed the data it will be submitted to NYSED.

As in the past, the data submitted to the Department will be used to generate Highly Qualified reports. The Department will not be accepting assignment code changes after the data is certified and submitted and after the Highly Qualified reports are generated. Therefore we suggest you review teacher assignments carefully and if you have questions about certification, contact the Office of Teaching Initiatives within the Department [http://www.highered.nysed.gov/tcert/.](http://www.highered.nysed.gov/tcert/)

If you have any questions concerning these instructions, please e-mail us at [dataquest@mail.nysed.gov](mailto:dataquest@mail.nysed.gov)

# **GENERAL INSTRUCTIONS**

#### **Remember: This is a collection based on teachers assigned to classes on "BEDS Day" (October 1, 2014).**

Persons having both teaching and non-teaching duties should complete an ePMF form for their teaching assignments and one mark-sensitive form (bubble sheet) for their nonteaching assignments-pink for employees of school districts and blue for BOCES employees.

The following individuals should not complete a PMF form:

- Per diem substitutes:
- Individuals not employed on a regular basis;
- Teachers working exclusively with non-public school students;
- Teacher aides;
- ROTC teachers;
- Certified and non-certified teaching assistants *should not* complete a form;
- Teachers on a leave of absence.\*

Personnel working in a district, but employed by a BOCES (Board of Cooperative Educational Services) should have a form under the BOCES code.

If a substitute has been hired to fill the position, that individual should complete a new personnel form reporting the appropriate assignment information if they are planning to be the instructor for that assignment for at least 90 calendar days from the first day of school.

Teachers of half- and quarter-year courses should **only** report the number of students they are currently teaching (on BEDS Day) and *should not* report second semester or second/third/fourth quarter classes.

#### **What you should know in advance of logging in to ePMF:**

- $\checkmark$  Your login information (username and password) for the TAA system (Teacher Access and Authorization) is where teachers can check their Teacher Student Roster data;
- $\checkmark$  The BEDS Day registration (count of students) in each of your assignments;
- $\checkmark$  Your current annual salary:
- $\checkmark$  The predominant grade level of the students in each class; and
- $\checkmark$  If the class is a core class.

\* If they return within 90 calendar days from the first day of school they should complete an ePMF form. If the substitute completed a form for the same assignments, the regular teacher should not complete an ePMF form.

## **THE NEW EPMF APPLICATION IN TAA**

The new electronic Personnel Master File (ePMF) system collects data submitted by teachers concerning the assignments they teach, grade level, years of experience, and more. Each teacher completes an ePMF form per district. If you work in multiple districts, you will see a button on the form to access a different ePMF form for each district that has loaded Staff Snapshot data identifying you as a teacher.

If you need more information or help completing your PMF form, you can visit the NYSED Information and Reporting Services PMF page [http://www.p12.nysed.gov/irs/beds/2014/PMF/home.html.](http://www.p12.nysed.gov/irs/beds/2014/PMF/home.html)

#### **Accessing Your ePMF Form**

Accessing the ePMF form is done through the Teacher Authorization and Authentication the (TAA) system.

For assistance with username and password information related to TAA, visit the following page<http://eservices.nysed.gov/taa/>

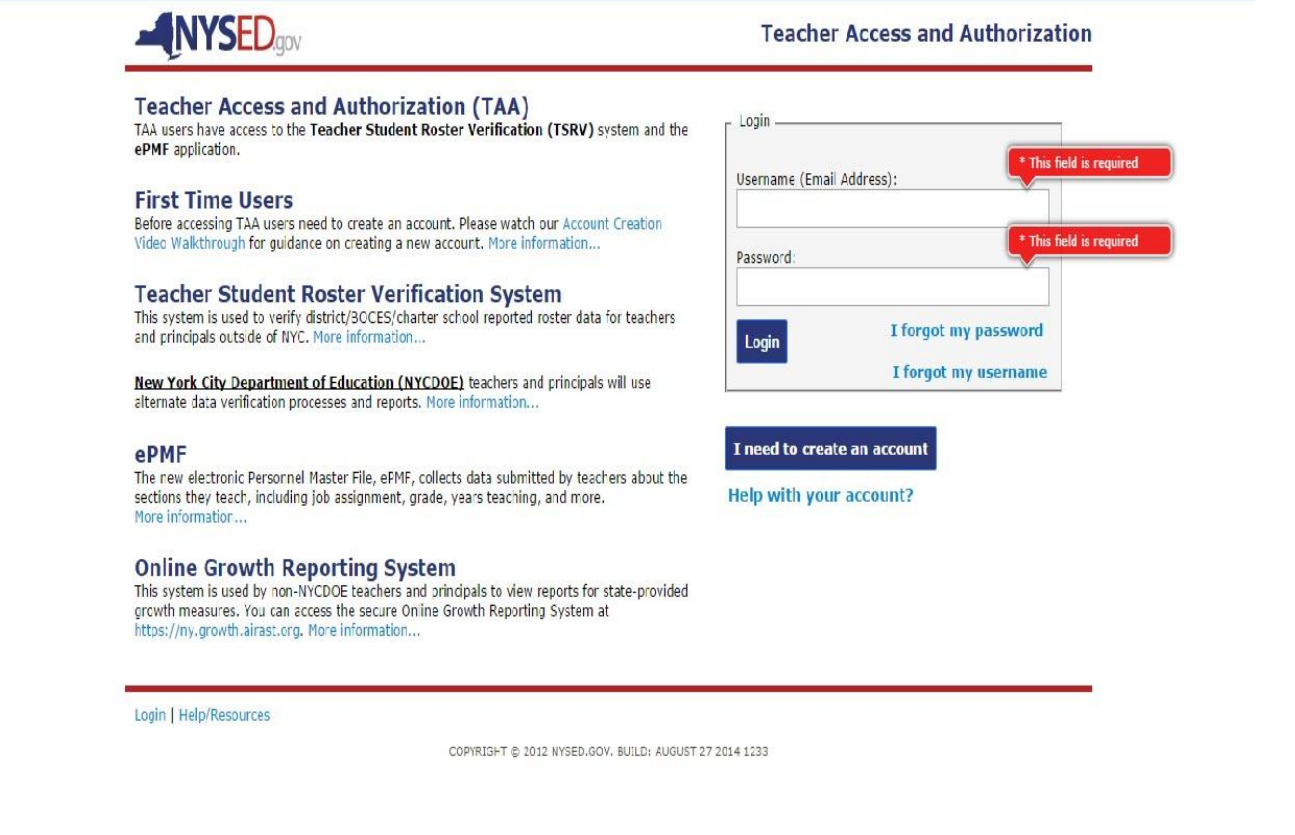

Once logged in to TAA, the landing page affords teachers the ability to view their TSVR reports and complete and review their PMF data.

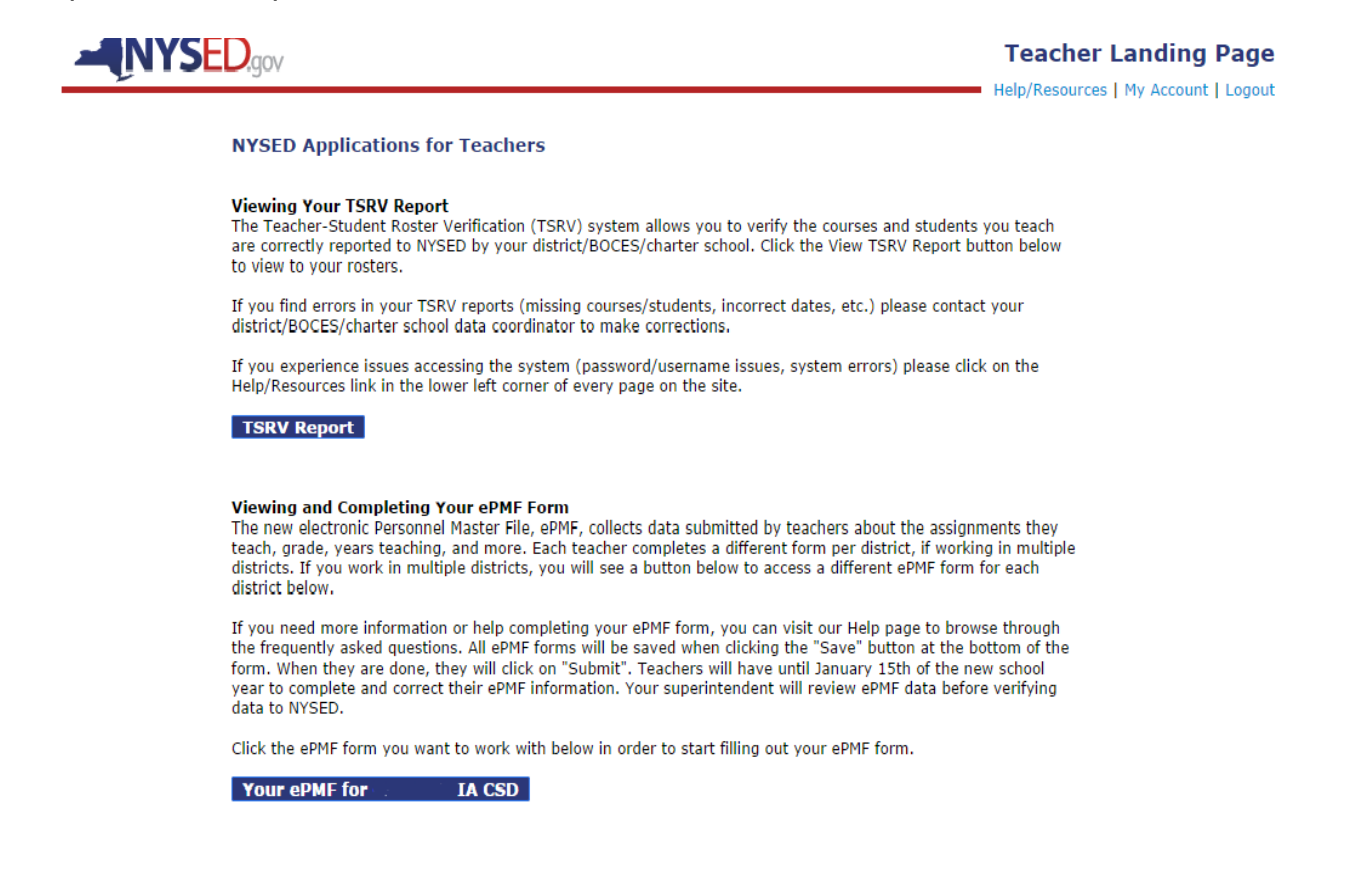

# **COMPLETING THE EPMF FORM**

#### **Verifying Personal Information**

#### TEACH Data

Those of you who are returning teachers in a district should have a form with personal information that is pre-populated. The following items: last name, first name, TEACH ID, and Date of Birth are derived from the TEACH system. If some of this information is incorrect, you should contact the Office of Teaching Initiatives [http://www.highered.nysed.gov/tcert/contact2.html.](http://www.highered.nysed.gov/tcert/contact2.html)

#### BEDS Code (Building Location)

Those of you who are new to a district may see the district code in your ePMF account as your location. This would also be the case if your district did not provide your building location as part of your Staff Snapshot record. You may choose your school building location from the drop-down menu on the ePMF form.

If you work in more than one school building or in the district's central office, the district code will be your location code.

### **Educational Experience**

#### Degree Status

This item calls for the reporting of the highest degree you hold at this time. The degree status for those whose highest degree is a one-year normal school certificate would be "Freshman year completed," while those with a two-year normal school certificate would be "Sophomore year completed."

#### NCLB Professional Development

This item requires you to answer the following question. Did you receive "high quality professional development" during school year 2013-14? Each teacher must answer "Yes," "No," or "Not Applicable" to this question. It is important to note for this question that "Not Applicable" pertains to first-year teachers, teachers on leave in 2013-14, and teachers who had only non-teaching assignments in 2013-14.

Use the definition of "High Quality Professional Development" at the end of the June 2008 Field Memo <http://www.p12.nysed.gov/nclb/guidance/memos/03-2008.html#J>

### **Employment Information**

#### Number of Years Employed in This District

This year counts as one full year of experience in this District. This segment on the ePMF form should already be prepopulated and include the current year. **The total years employed in this District must be less than or equal to the total years employed below.** Please verify that the current year is included on your form.

#### Total Years Employed - (Including Nonpublic)

This number will consist of all years of professional educational teaching experience, including other public school districts, nonpublic schools, BOCES, and college or university experience.

#### Percent of Time Employed in this School District

For most of you, the entry will be 100 percent. However, there may be some teachers whose services are shared by more than one district or BOCES who have been teaching only part-time, such as a teacher who teaches mornings only. If you are in one of these categories, please estimate the percent of the school year that you actually spend in this District. For example, a person working approximately half-time would choose 50%." You cannot report more than 100 percent.

#### Number Months Employed by this District

This refers to the number of months you are employed in the district. The period should range from 3 to 12 months. Even if you receive your salary over a 12-month period, the entry should be the number of months you are expected to be on the job for 2014-2015.

#### Current Annual Salary

You must complete this item unless your salary contract is currently under negotiation. In that instance, select "Salary Under Negotiation." We will contact your district at a later date to see if a contract has been negotiated and salary data is available.

Please record your annual salary, as of today's date, to the nearest whole dollar. Report the total amount you are paid for your primary assignment(s). Do not include any extra pay received for extra services. For example, do not include additional pay received for supervising extra-curricular activities beyond your normal assignment, for coaching sports beyond your normal assignment, or for similar activities. Also, do not include summer school pay or overtime pay.

**Note:** Those of you who also have non-teaching assignments should report your combined salary (the same amount) on both your ePMF teaching form and non-teaching (pink or blue bubble form).

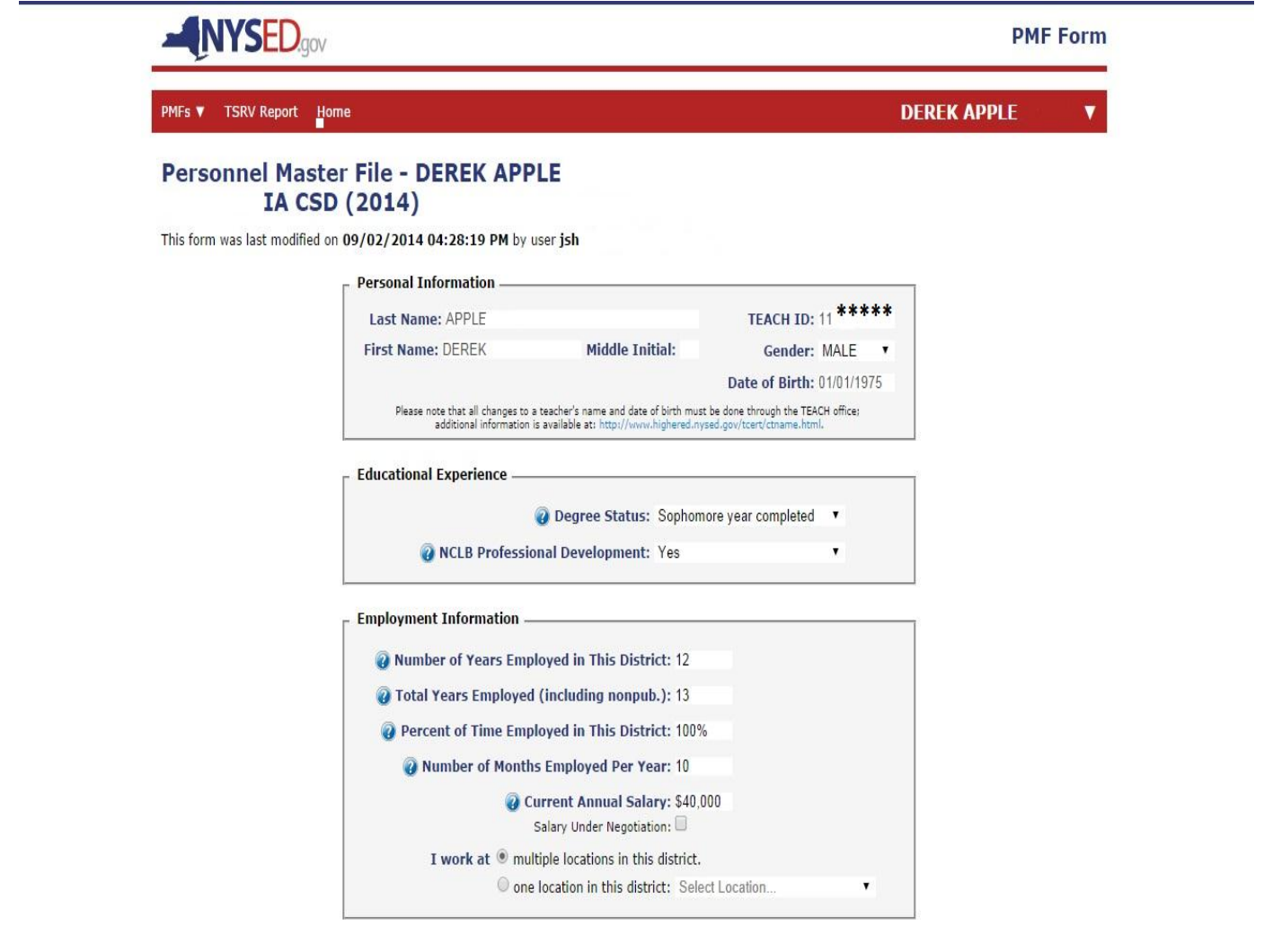

### **TEACHING ASSIGNMENT INFORMATION**

Selecting Teaching Assignment Codes

Assignments are added by clicking on the "Add Assignment" link at the bottom of the page. A box will open (see below) displaying the first page of assignment codes (See the screenshot below).

A user can use the search box to enter the assignment code or assignment description. The search box will autofill once you start typing.

The link, Download PDF of Assignment Codes will open a PDF of the entire assignment booklet for reference.

Grade level and core class designations are made at this point. Teachers of half- and quarter-year courses should only report the number of students they are currently teaching (on BEDS Day) and *should not* report second semester or second/third/fourth quarter classes.

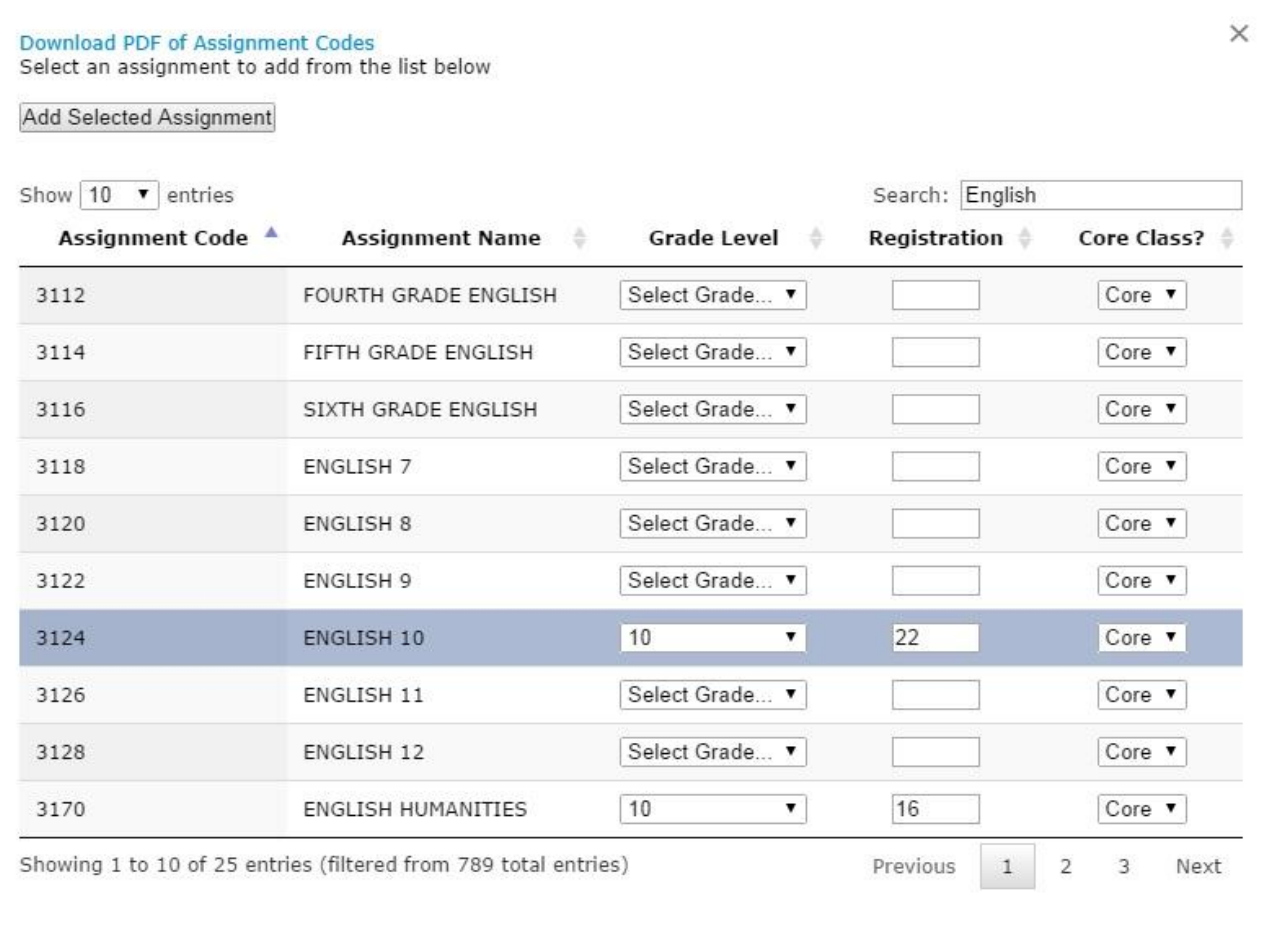

Add Selected Assignment

After you have selected your assignments, you can click outside the assignment box to the main ePMF form. Your assignments should now be in view at the bottom of the form.

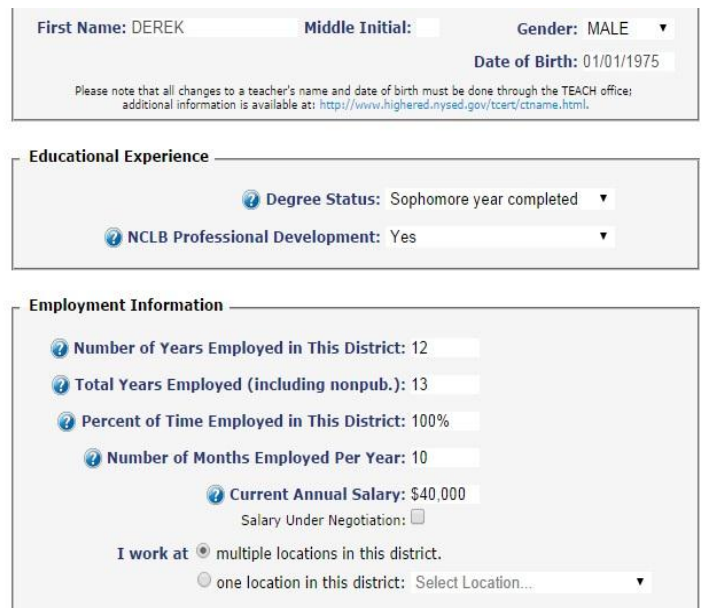

#### **Assignments**

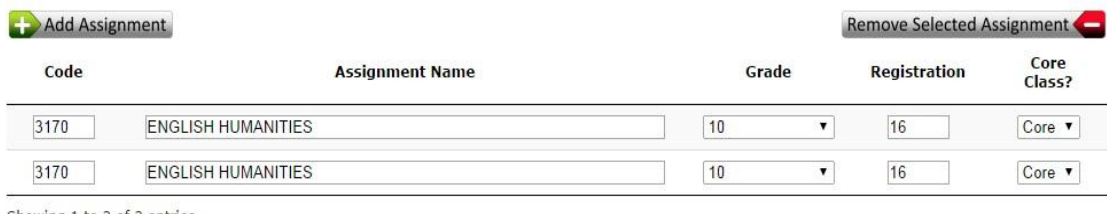

Showing 1 to 2 of 2 entries

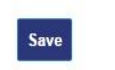

Save+Submit

#### Grade Level

For the assignment you are recording, enter the *predominant* grade level of the students.

The following are general rules for determining grade level:

- If 75% or more of the students in your class are in any one grade, please enter that grade.
- If less than 75% of the students are from any one grade, enter an "E" for "Mixed Elementary", an "M" for "Mixed Middle" or an "S" for "Mixed Secondary" grades.
- "PK" stands for pre-kindergarten, while "K" stands for kindergarten. Do not combine half-day classes. Use two assignment blocks.
- "E", "M" and "S" represent "Mixed" elementary, middle and secondary grades, respectively.

#### Registration (Number of Students)

Under "Registration," record the *number of students* in the particular class or assignment reported.

Teachers of half- and quarter-year courses should only report the number of students they are currently teaching (on BEDS Day) and *should not* report second semester or second/third/fourth quarter classes.

In situations where it is necessary to group individuals or classes by assignment code or grade level, please report the total registration (count of students) for the grouped data.

**NOTE:** This item asks for registration data (student counts) in the traditional sense of one teacher per group of students.

*For team-teaching situations*, report only the number of students to whom you would be teaching your subject matter under ordinary circumstances. For instance, if a team of 3 teachers is working with 90 students, each teacher should report the number of students he/she would ordinarily be meeting outside of a team-teaching situation (for example, 3 classes or 30).

#### NCLB Highly Qualified Status - Core Assignments

Your Highly Qualified status will be determined based on the assignment you selected and a match with the certifications you have on file with the Office of Teacher Certification. **You should have certification in place when reporting these assignments as of "BEDS Day."** 

For questions about your certification and other credentials, contact that office [http://www.highered.nysed.gov/tcert/contact.html.](http://www.highered.nysed.gov/tcert/contact.html)

Determination of Highly Qualified status requires identifying each assignment as core, not core, or may be core.

Decide whether your teaching assignments are "core" or "non-core" using the list of teaching assignment codes in the PDF you can access from the form. These codes can also be found at<http://www.p12.nysed.gov/irs/beds/2014/PMF/home.html>

See the definitions of "core academic subjects" and 'highly qualified teacher" at the following page<http://www.p12.nysed.gov/nclb/guidance/memos/03-2008.html>

- **CORE** (ONE ASTERISK \* ). Codes marked with one asterisk (\* ) on the code list are "core assignments" by definition. Courses designated by SED as Core will present locked fields in the ePMF form.
- **MAY BE CORE (**TWO ASTERISKS**\*\* ).** Codes marked with two asterisks ( \*\* ) may or may not be in "core." You must decide based on your knowledge about the class itself. For example, if your assignment is a Career and Technical Education class, it is a "core" class only if your students can use it for credit in a "core academic subject." See the definition for "core academic subjects" in NCLB Fall 2013 Supplement.
- **NOT CORE** (NO ASTERISK). Codes marked with no asterisks indicate teaching assignments have been identified as "not core" by definition. If you report these codes, you must select "not core."

## **SAVING AND SUBMITTING YOUR EPMF FORM**

All ePMF forms can be saved when clicking the "Save" button at the bottom of the form. If you are uncertain about some of the information you have entered and need to return to the form, click **"Save."** You will have to return to it later and **"Save + Submit"** to finalize your selections.

If the information is complete and accurate you should click, **"Save + Submit."** You will not be able to edit the ePMF form after it is submitted. Your superintendent will then be able to review the data and correct as needed before submitting it to the New York State Education Department by January 31st.

### **ADDITIONAL TEACHING ASSIGNMENT GUIDANCE**

If none of the listed assignment titles correspond precisely with the title(s) of your assignment(s), please select the code number(s) that most accurately describes your assignment(s).

**NOTE:** Use caution in reporting assignments in the areas of Health Education (4512- 4516); Health Occupations Education (5912-5998); and Health Services, which is a non-teaching assignment code under School Health Services (2208-2298). These are three distinct assignment areas and are not interchangeable.

Notice that each major subject area has a category "Other." Select the code number for "Other" only if you cannot find another title that describes your course assignment. Use "Other" sparingly. For example, if an English teacher finds that none of the listed course titles in any way describes a literature course he/she teaches, that teacher should select the code number for "Other English."

Note that there are blocks for eight assignments. Those of you who teach on an individual basis or teach more than eight classes should group the individuals or classes first by assignment code (ACODE), second by grade level.

Be sure to report each unique assignment code.

**Elementary Team Teachers** should report only **one** Common Branch assignment (ACODE = 2612) which represents their primary homeroom assignment, and as many sections of their elementary subject specialty as warranted (e.g., 4112 for Elementary Mathematics or 4315 for Social Studies, Grade 4).

Teachers who meet with classes including students with disabilities for the purpose of teaching specific subjects such as physical education, art, music, reading or math should report the class under an assignment code in their specific certified subject area. **Inclusion teachers should use the Consultant teacher assignment codes.**

Except for the variations just noted, teachers should complete one assignment block for each class taught. Reporting should be based on the following guidelines:

- Pre-k and Kindergarten, common branch and other teachers who spend the entire day with the same class will complete only the first assignment block;
- Pre-K and Kindergarten teachers who teach two half-day sessions should complete a second assignment block;
- Elementary and secondary school teachers who have *different* groups throughout the day should complete one assignment block for each class they teach to a *different* group of students, and for each different course they teach to the *same* group.

The following are examples using these guidelines:

- An English teacher who teaches the *same* literature course to *five different groups* must complete *five* assignment blocks.
- An English teacher who teaches *five different courses* must complete five assignment blocks even if he/she teaches two or more of those courses to the *same* group of students.

Laboratory classes offered in conjunction with science courses should not be reported if the lecture and lab are taught to the same group of students by the same teacher. In the event that labs and lectures are taught by different teachers, each teacher should report the class separately using the same assignment code, with one teacher reflecting the lectures and one teacher reflecting the labs.

Remember that the general rule is to complete **one assignment block** *for each class taught*. The exception is that teachers with more than eight classes, or those who have assignments with individuals or a number of small groups of children should group and report each assignment first by assignment and then by grade level.

Teachers serving students with disabilities are to report an assignment using a special education program code.

### **ADMINISTRATOR REVIEW AND CERTIFICATION OF PMF DATA**

On January 15<sup>th</sup>, 2015, the ePMF access for teachers will be locked down, preventing additional data entries.

During the ePMF collection period (beginning on BEDS Day and ending on January  $31<sup>th</sup>$ , 2015), superintendents and those individuals entitled by the superintendents to have access to the "Personnel Master File" through SEDDAS (SED Delegated Account System) will be able to review and correct PMF data. However, the Superintendent may impose a shorter timeline, requiring teachers to enter all their data sooner.

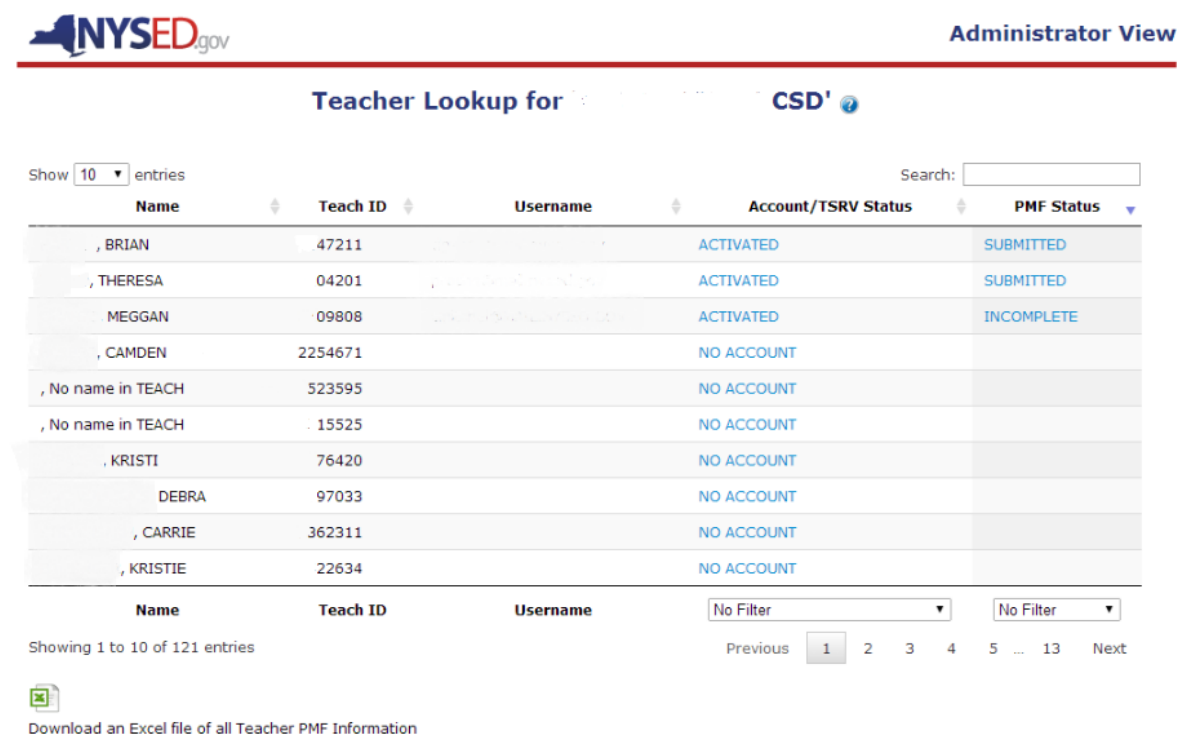

On January 31<sup>st</sup>, 2015, SED will lock down the ePMF system and require districts to certify as accurate and submit the file containing the PMF data to SED.

#### ePMF Download Feature (TAA/TSRV/ePMF entitled users only)

For users with TAA/TSRV/ePMF level entitlement two Exceld consappear in the lower left corner of the main page view. Clicking on the Download an Excel file of all Teacher PMF Information icon creates an Excel spreadsheet with all the ePMF data currently saved teachers in the Superintendent's (or Charter School Leader's) district/school. Clicking on the Download an Excel file of all Teacher Assignment Information icon creates a spreadsheet of the NYSED teaching assignment codes teachers should be using when they fill in their ePMF forms. This feature was created to assist administrators with the verification of teacher-entered data.

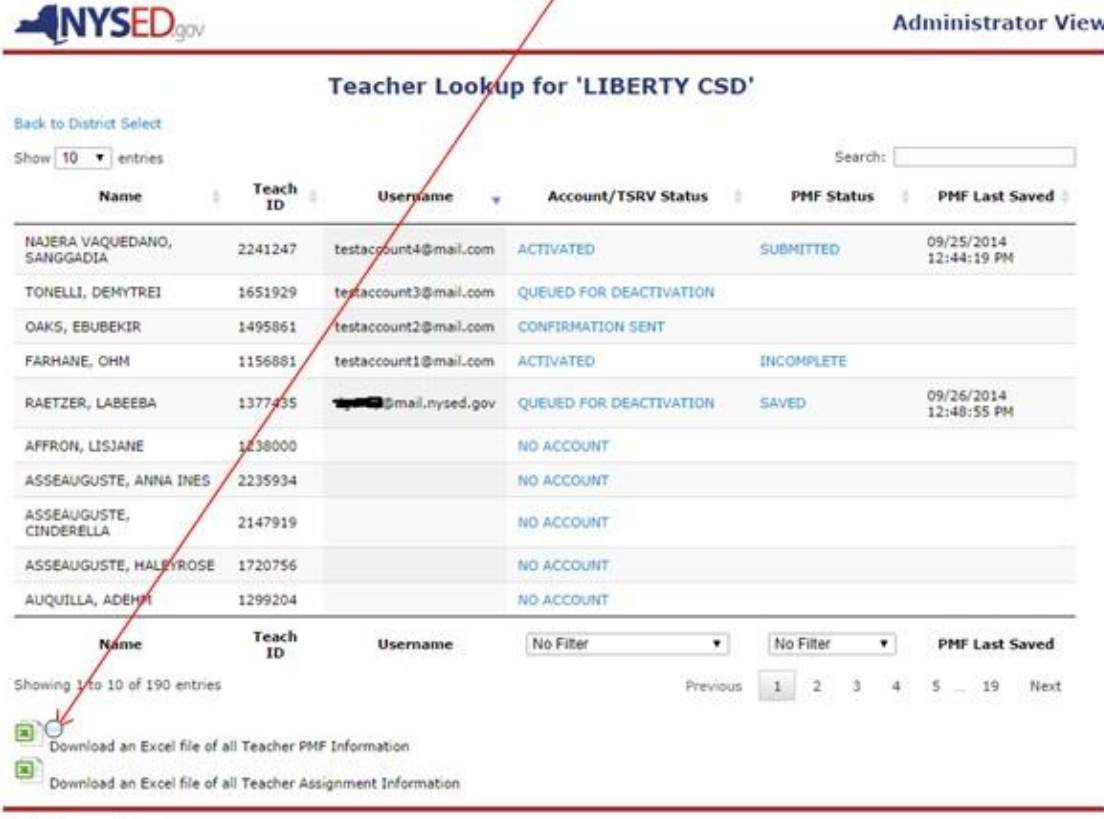

Help/Resources | Logout

#### ePMF Verification Feature (Superintendents/ Charter Leaders only)

Users with Superintendent and Charter School Leader level SEDDAS accounts will also have a Verify PMF Data button available in the lower left corner of the main page view. When the teacher submission period closes (January 15, 2015) Superintendents and Charter School Leaders will have until January 31, 2015 to review and edit their ePMF data. Clicking on this button saves and submits all PMF data to NYSED IRS.

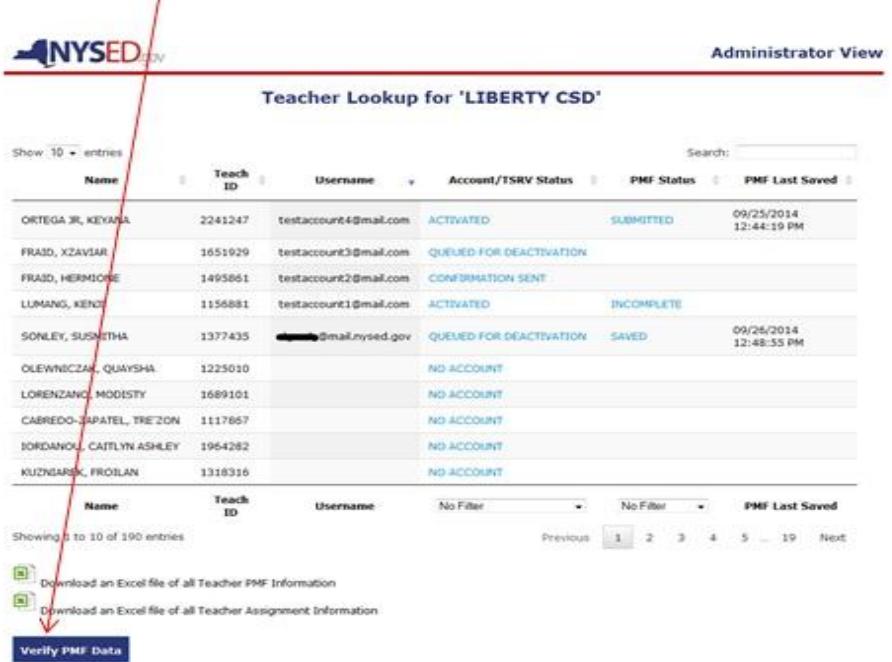

**IMPORTANT NOTE:** As in the past, the data submitted to the Department will be used to generate Highly Qualified reports. The Department will not be accepting assignment code changes after the data is certified and submitted and after the Highly Qualified reports are generated. Therefore we suggest you review teacher assignments carefully and if you have questions about their certification, contact the Office of Teaching Initiatives within the Department<http://www.highered.nysed.gov/tcert/>

.